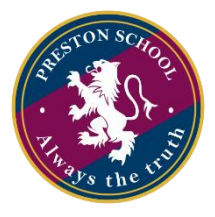

## AGENDA DE HORA DE MATRICULAS 2023

En la plataforma académica del colegio se encuentra una sección que se llama AGENDA HORA MATRICULA 2023

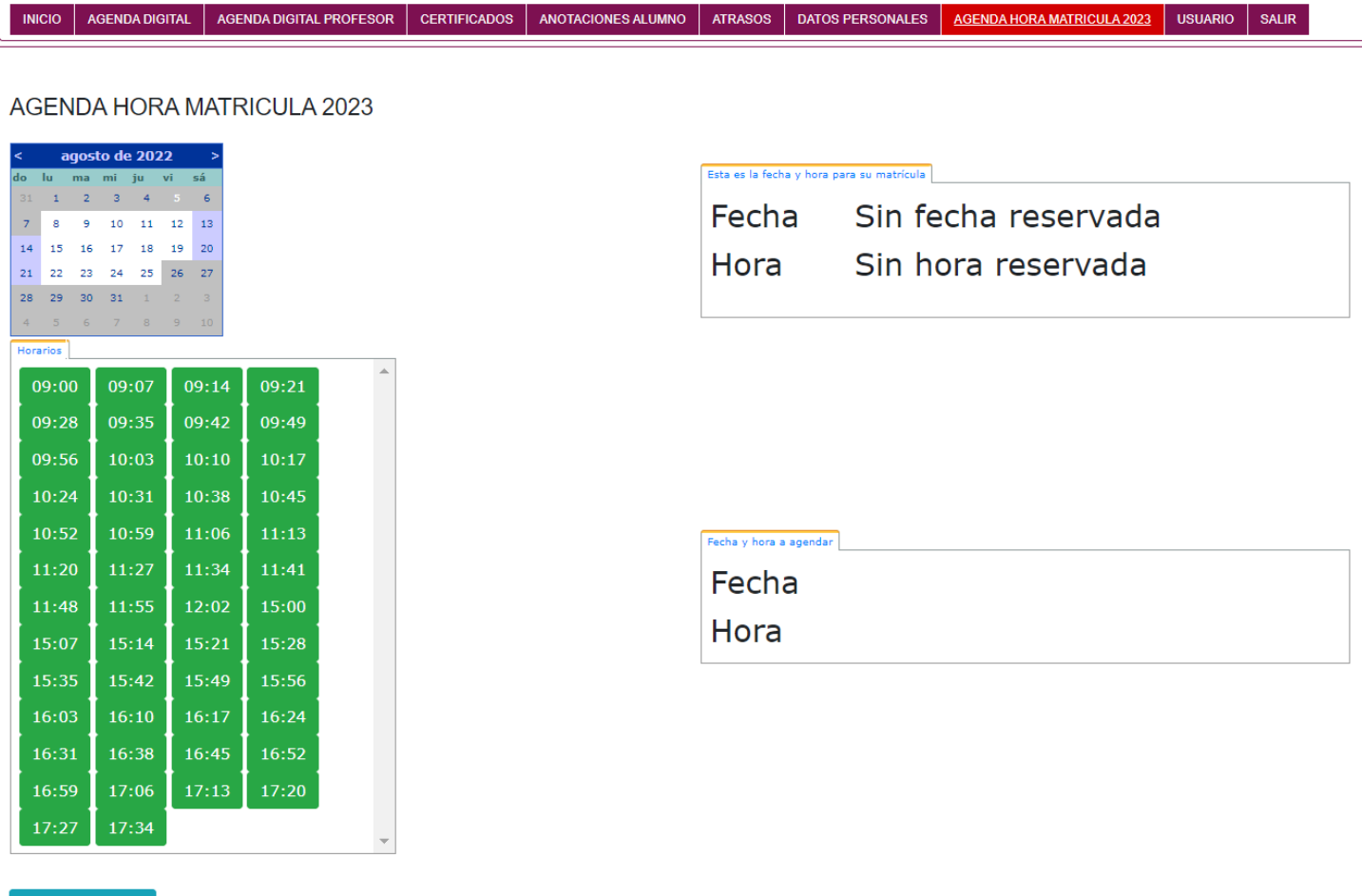

Al hacer clic se encontrará con esta sección donde tendrá que seleccionar una fecha en el calendario donde solo podrá reservar en el periodo de matricula oficial informado por el colegio.

Cuando se selecciona una fecha, en la pestaña "fecha y hora a agendar" se refleja lo que se ha seleccionado.

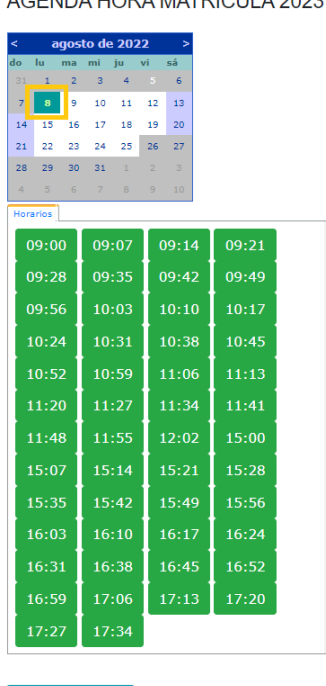

ACENDA HORA MATRICULA 2023

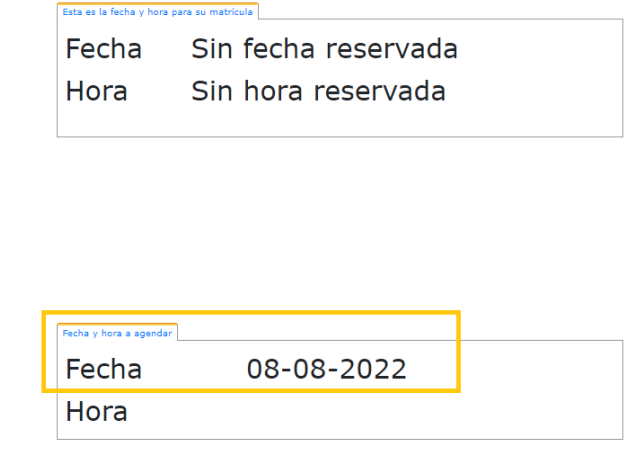

Reservar

Así mismo debe seleccionar dentro de las horas disponibles la que sea de su preferencia y quedará reflejada la hora seleccionada. En este punto está listo para reservar la hora.

AGENDA HORA MATRICULA 2023

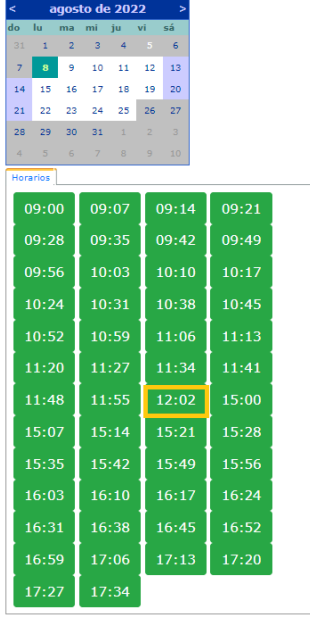

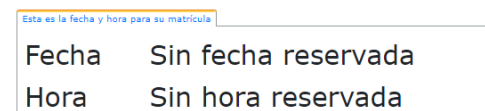

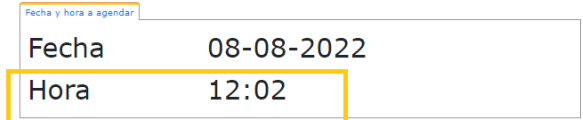

Solo debe hacer clic en el botón Reservar que está mas abajo y aparecerá un mensaje como este

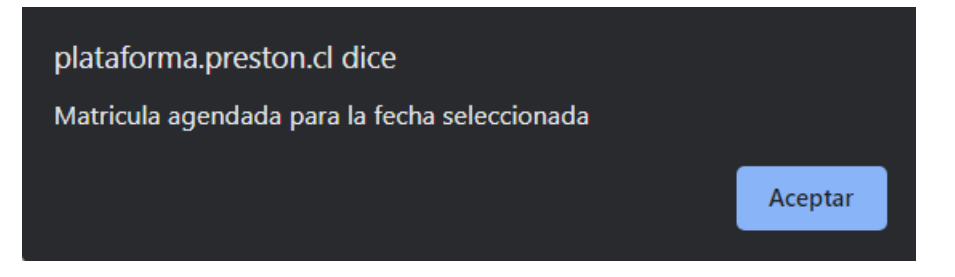

Solo se puede reservar una fecha y hora. En este punto el sistema queda deshabilitado para mas reservas y en la pestaña superior queda agendada la fecha y hora.

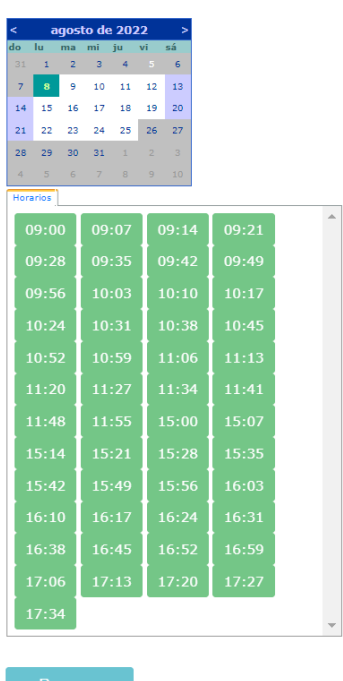

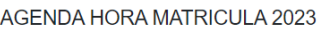

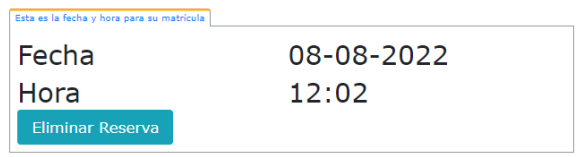

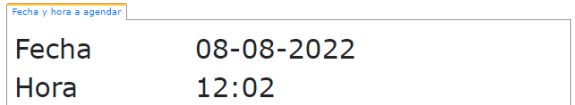

Si se desea cancelar la reserva ya sea por no poder asistir ese día o por querer modificar la fecha se debe hacer clic en el botón eliminar reserva y aparecerá este mensaje.

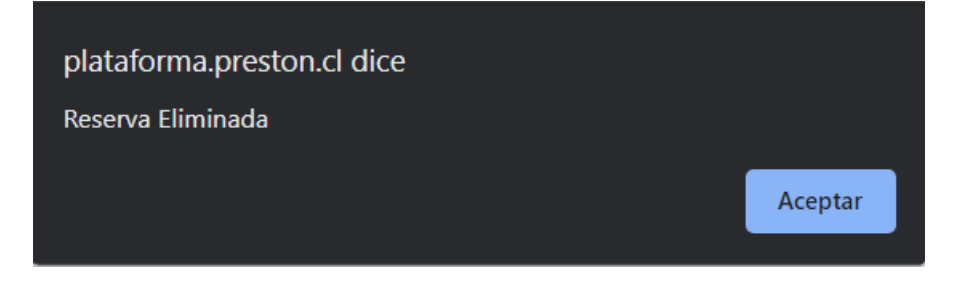

## Quedando el sistema listo para una nueva reserva en otra fecha.

AGENDA HORA MATRICULA 2023

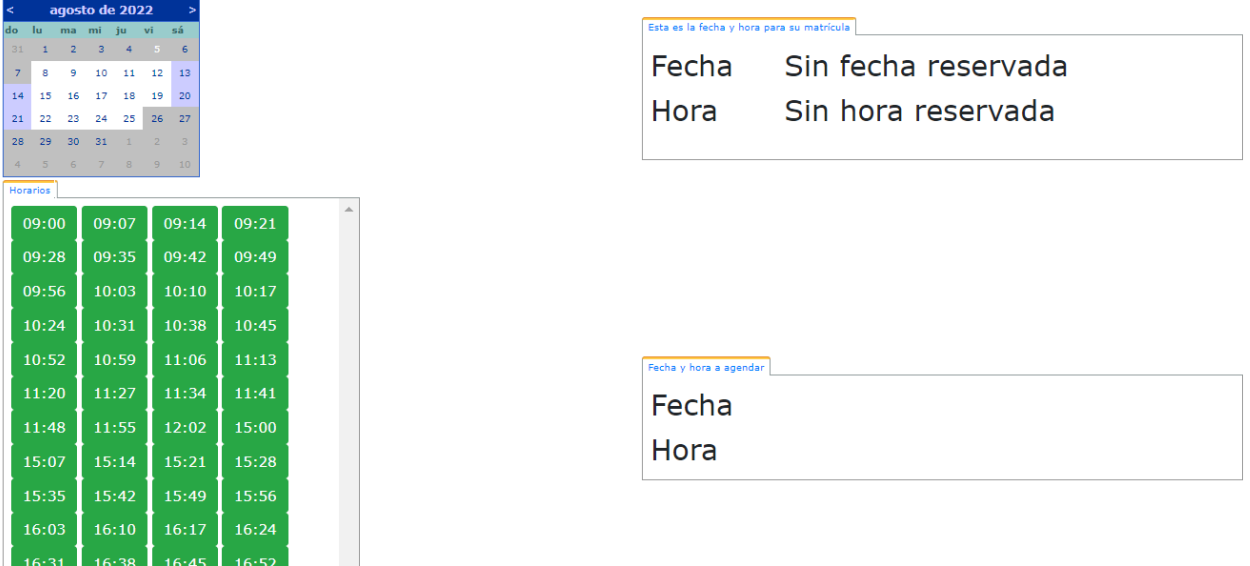

 $17:13$ 

 $17:06$ 

También es posible que la hora que seleccionó ya fue tomada, por lo que le aparecerá este mensaje.

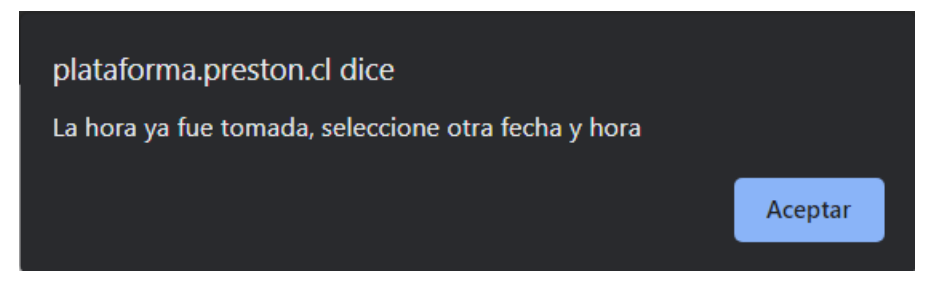

Teniendo que cambiar la fecha y hora para reservar.

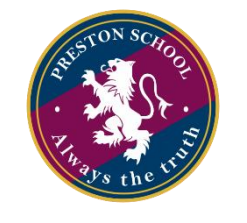

 **Preston School 2023**